# 本所学生出入所指南

## 一、入所流程及手续办理指南

**1.**入所流程图

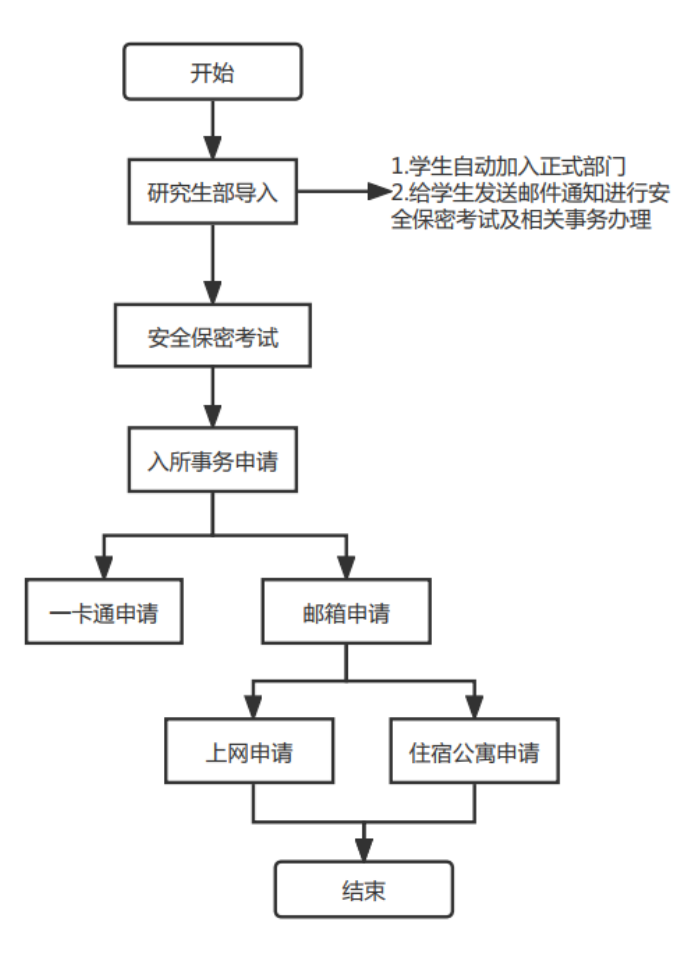

### **2.** 入所手续办理指南

1) 本所学生入所会收到邮件,请按照邮件通知要求在钉钉系统中完成安全、 保密学习、并通过考试入所培训。

操作路径:化物所钉钉-工作台-人员管理-新员工入职培训

2) 通过线上安全、保密考试后,可以开始办理个人入所相关事务的申请。

申请邮箱、公寓、一卡通、上网申请(需优先完成邮箱申请)。申请后,系 统通过钉钉通知你审批结果。

操作路径:工作台-出入所管理系统-个人业务申请-入所管理 请优先办理所内邮箱,否则无法办理网络、住宿及一卡通业务。 详细操作可进一步参见《出入所管理用户使用手册》2.1.8 至 2.1.11。

### 二、离所流程及手续办理指南

**1.** 本所学生离所流程

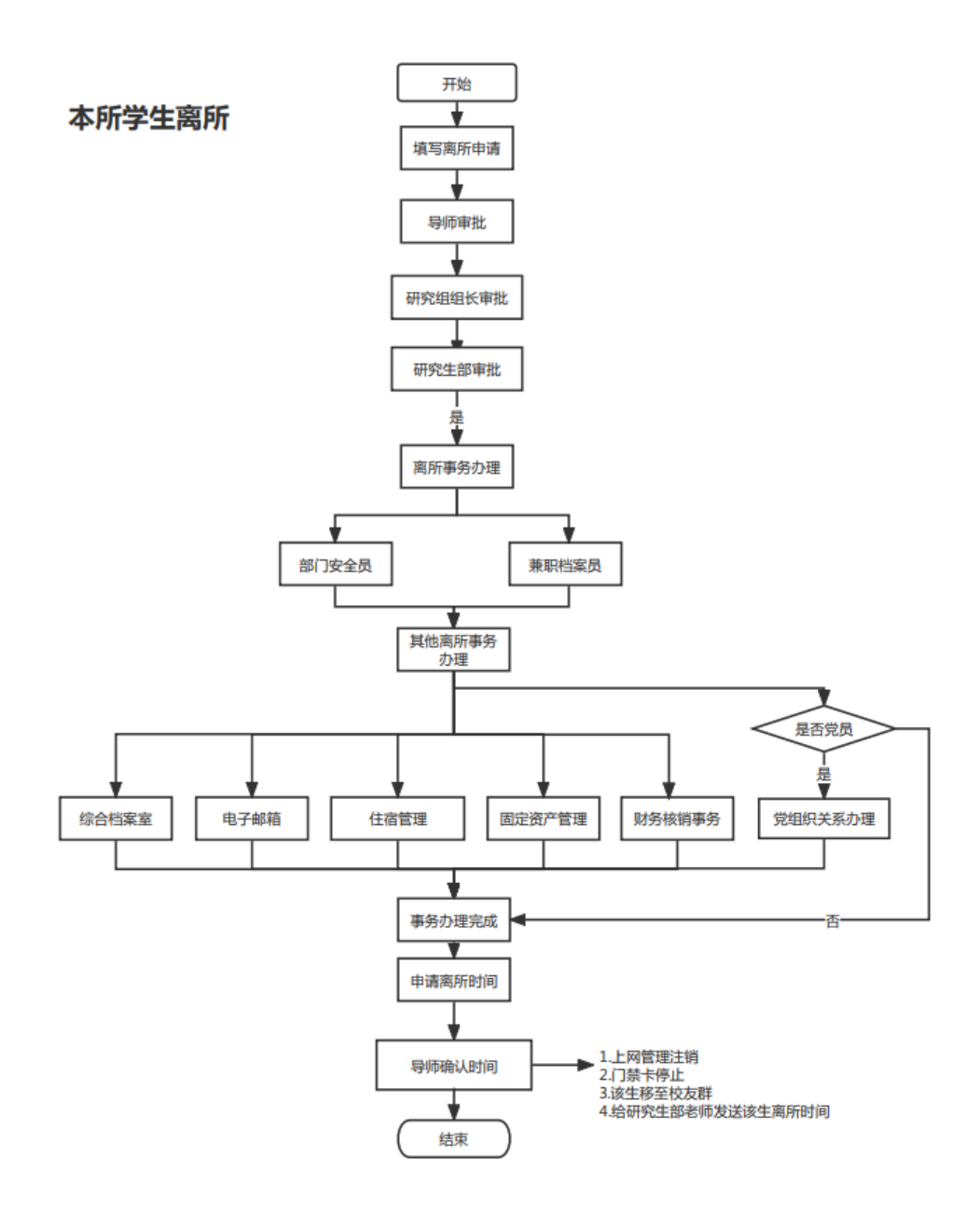

#### **2.** 离所手续办理指南

**1)** 离所学生在办理离所事务之前,需要提交离所申请,相关负责人 审批通过之后,进行离所事务办理。

离所申请路径:出入所管理系统-离所管理-学生离所申请。

详细操作可进一步参见《出入所管理用户使用手册》2.2.3。

**2)** 离所学生提交离所申请后,须经导师、研究组长及研究生部审核。 审批路径 **1**:直接通过钉钉待办提醒进行审批;

审批路径 **2**:通过钉钉进入-出入所管理系统-离所管理-离所审核,选 择所需审核的数据进行详情查看及审批。参见《出入所管理用户使用 手册》2.2.5。

**3)** 审批通过后,申请人点击离所申请菜单进入申请页面,点击"离 所事务办理",首先进入部门安全员业务和兼职档案员业务办理。 详细操作可进一步参见《出入所管理用户使用手册》2.2.5。

办理完成之后,进行其他离所业务(党组织关系、综合档案、电子邮 箱、固定资产管理、财务未核销款项、住宿管理、户籍、图书证、门 禁卡等)的办理。

详细操作可进一步参见《出入所管理用户使用手册》2.2.6。

**4)** 离所事物都办理完后,离所申请人点击**"**继续提交办理**"**,则进入 到选择出所事务界面,填写**"**申请离所日期**"**。

详细操作可进一步参见《出入所管理用户操作手册》2.2.6.19.1。

**5)** 离所学生导师确认离所日期审批审批路径:出入所管理系统**-**离所 事务审核**-**离所时间确定(部门)。

详细操作可进一步参见《出入所管理用户操作手册》2.2.6.19.4。